# Tegers T21E2 Yealink

#### Voicemail

To set up your mailbox for the first time, follow these steps:

- 1. Press \*99 or \*100 and then the "Send" button.
- 2. Press 1234 (default password).
- 3. Press 1 for "New Messages". Press 2 for "Saved Messages". For "Mailbox Options" press 4.

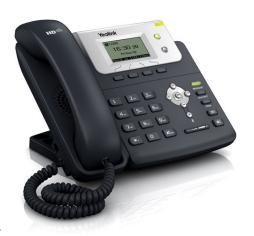

#### **Making a Phone Call**

1. For local calls and long distance: dial the area code and number (i.e. 512-555-555).

#### **Using the Handset**

- 1. Pick up the handset, dial desired number, then press the # (pound) button.
- 2. Alternatively, dial the desired number, then pick up the handset and the phone will begin dialing immediately.

#### **Using Speakerphone**

1. Press the Speakerphone button (on the lower right side of the phone), dial the desired number (or extension number), and press the # (pound) button.

### **Dialing an Extension**

- 1. Dial the 2 to 6 digit extension number and either:
  - a. Pick up the handset.
  - b. Press the Speakerphone button.
  - c. Press the Headset button (not used no headsets)

## Placing a Call on Hold

- 1. Press the "Hold" soft button and the caller will be placed on hold.
  - To retrieve the call, either press the "Resume" soft button or press the line appearance button the call is on. Call on hold will blink green.

## **Transferring a Call** (Attended Transfer)

Talk to the person before transferring the call to them

- 1. While on a call, press the 'TRAN' soft button and enter the extension or number you wish to transfer to.
- 2. Press the # (pound) button and when the other party picks up, announce the call.
- 3. When you are ready to complete the transfer, press the 'TRAN' soft button again and the call will be transferred.

### Transferring a Call (Blind) Transfer the call to someone without speaking to them

- 1. During a call, press the "TRAN" soft button.
- 2. Dial the desired extension or telephone number.
- 3. Press the "TRAN" soft button again to complete your transfer